# **Создание и редактирование документов. Форматы текстовых файлов. Практическая работа. Создание документа**

# **Цель урока:**

- Систематизировать знания по способами создания и редактирования текстовых документов, сохранения документов в различных текстовых форматах;
- Рассмотреть принципы оптического распознавания сканированного документа.

## *Цель урока:*

- ⚫Систематизировать знания учащихся по способами создания и редактирования текстовых документов, сохранения документов в различных текстовых форматах;
- ⚫Рассмотреть принципы оптического распознавания сканированного документа;
- ⚫Способствовать развитию познавательных интересов учащихся;
- ⚫Воспитывать выдержку и терпение в работе, чувства товарищества и взаимопонимания.

# **План урока**

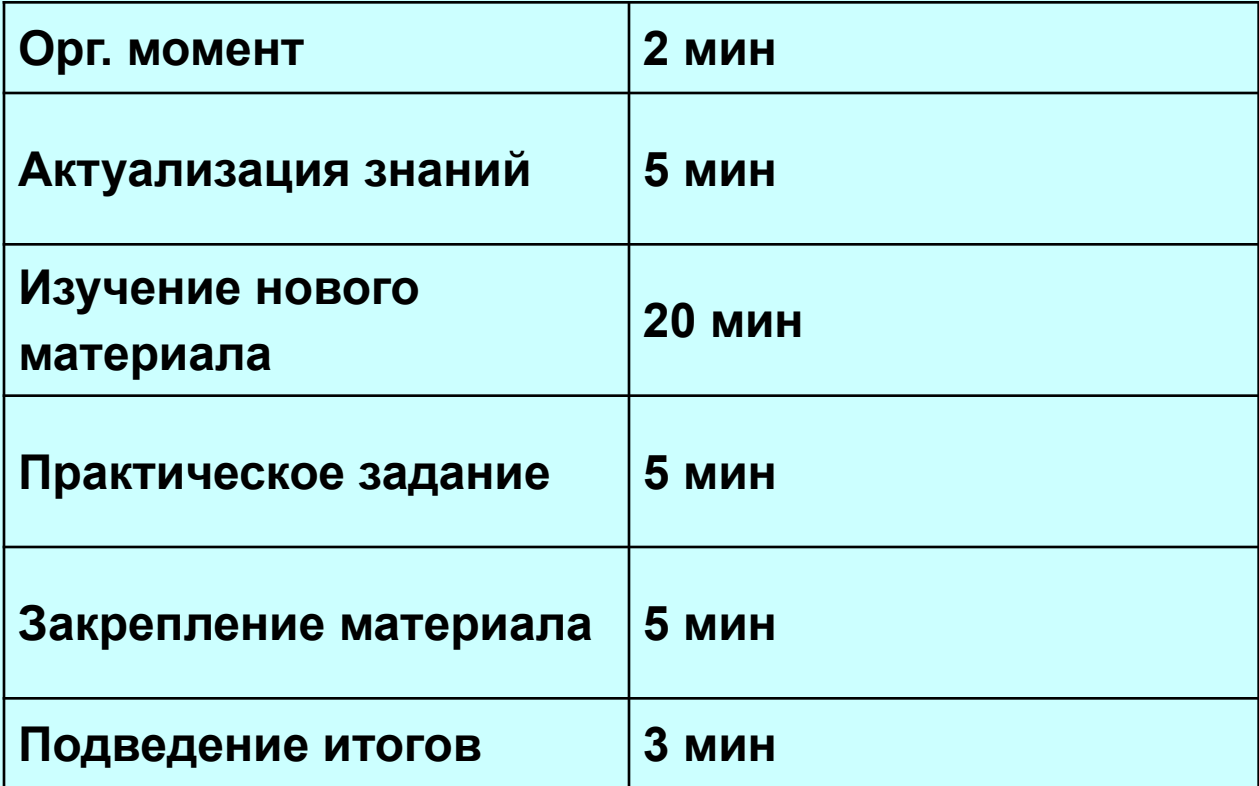

# **Текстовые редакторы позволяют создавать, сохранять и распечатывать документы.**

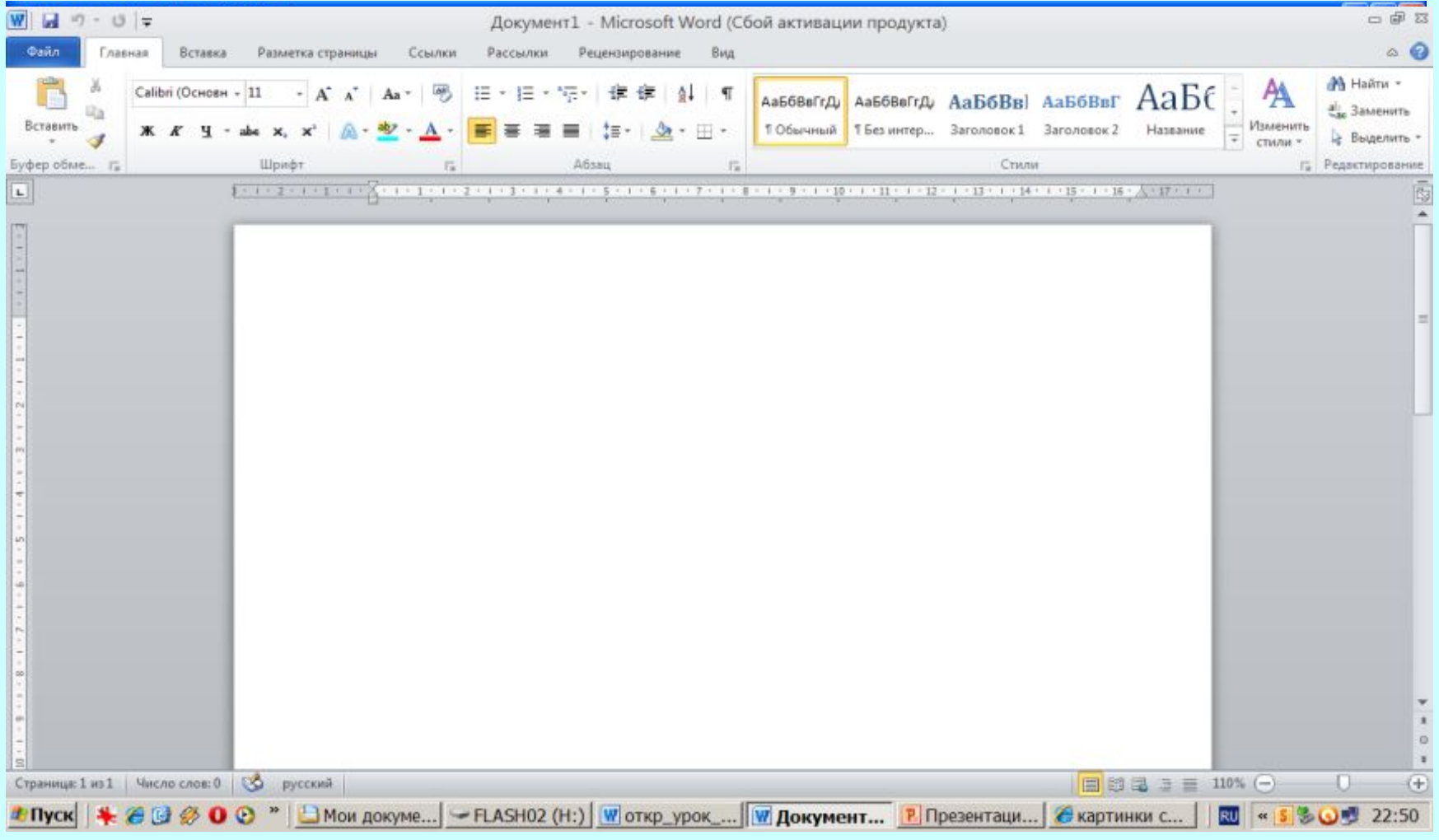

#### Какие параметры страниц необходимо задать

## перед началом создания документа?

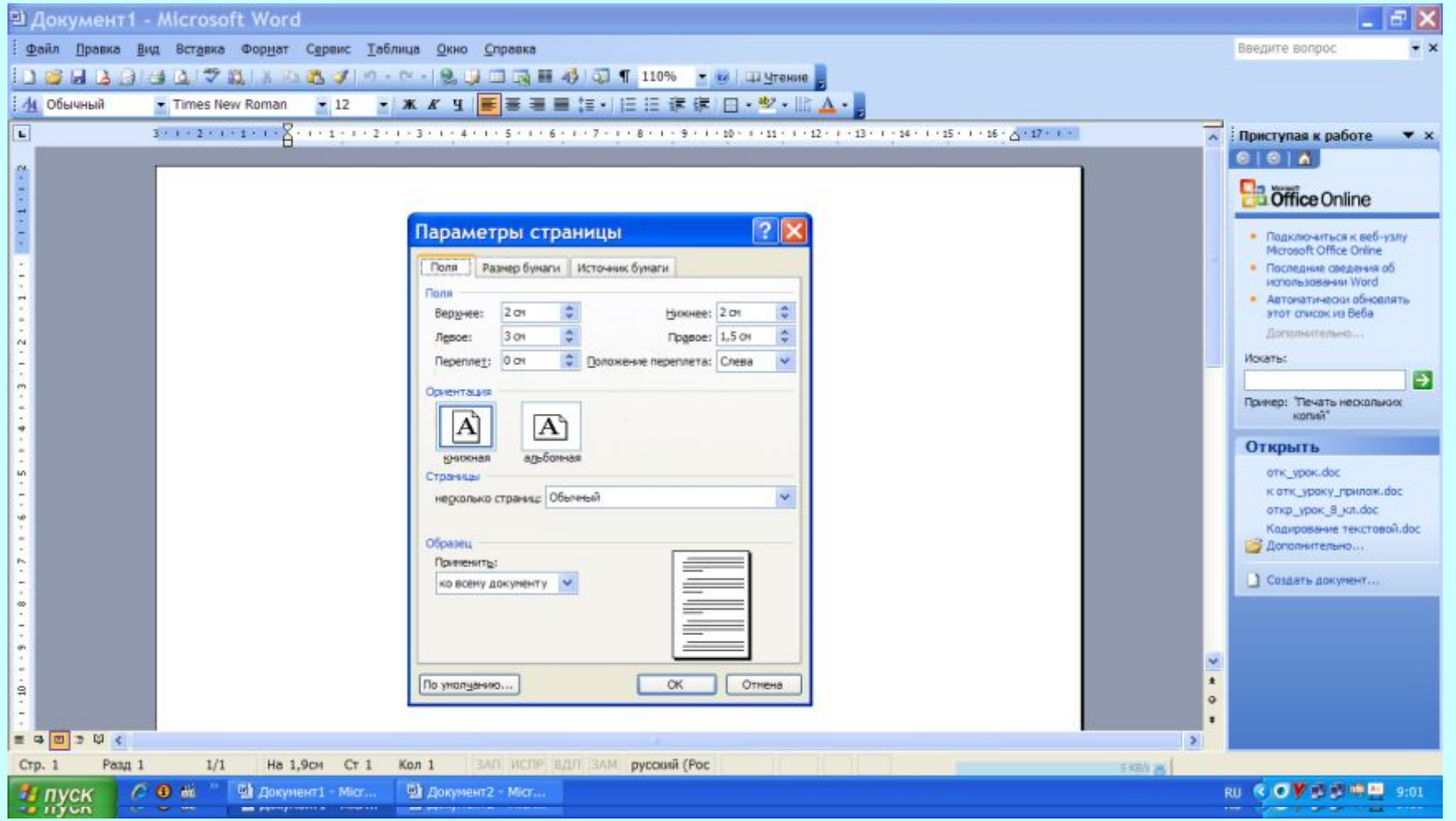

На странице можно установить требуемые размеры полей

### Удобно использовать верхний и нижний колонтитулы

Колонтитулы

Вставить автотекст -

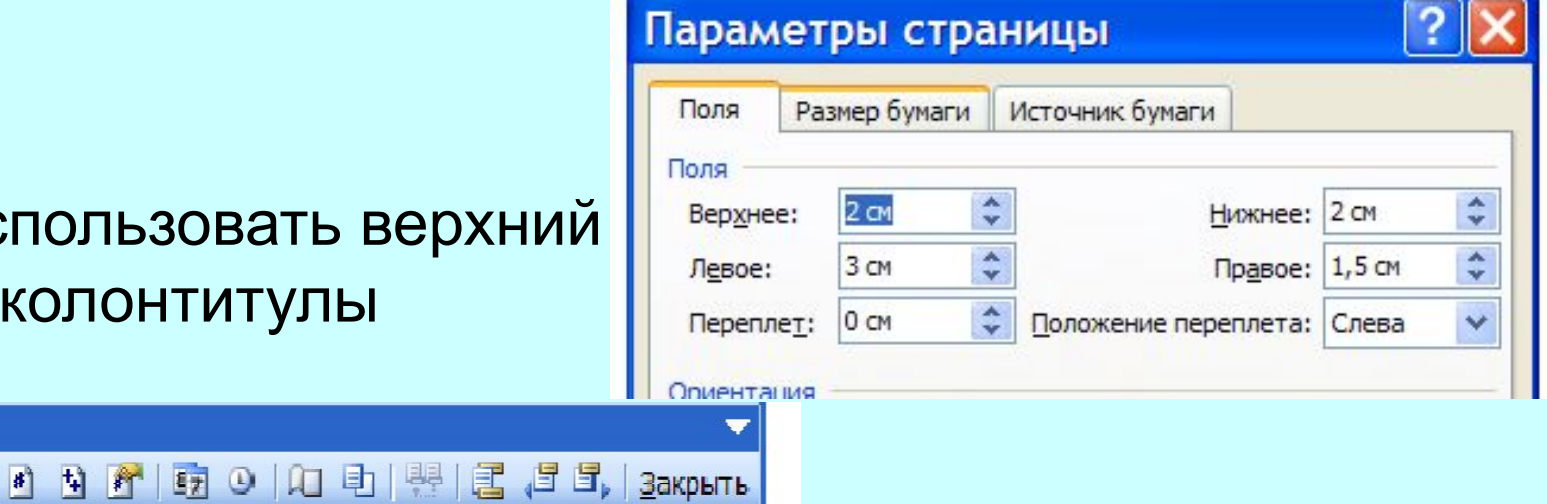

### Страницы документа рекомендуется нумеровать

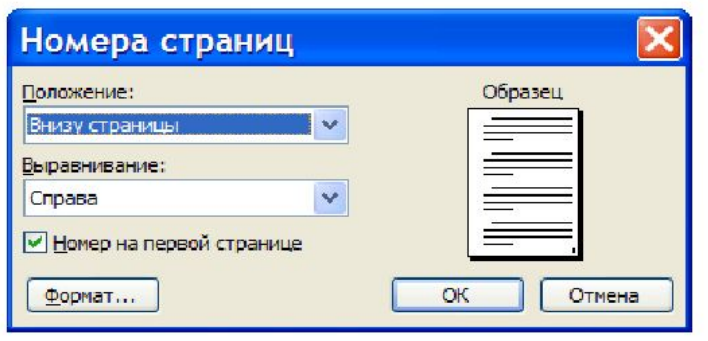

# **Как правильно сохранить документ?**

#### <sup>В</sup> Документ1 - Microsoft Word

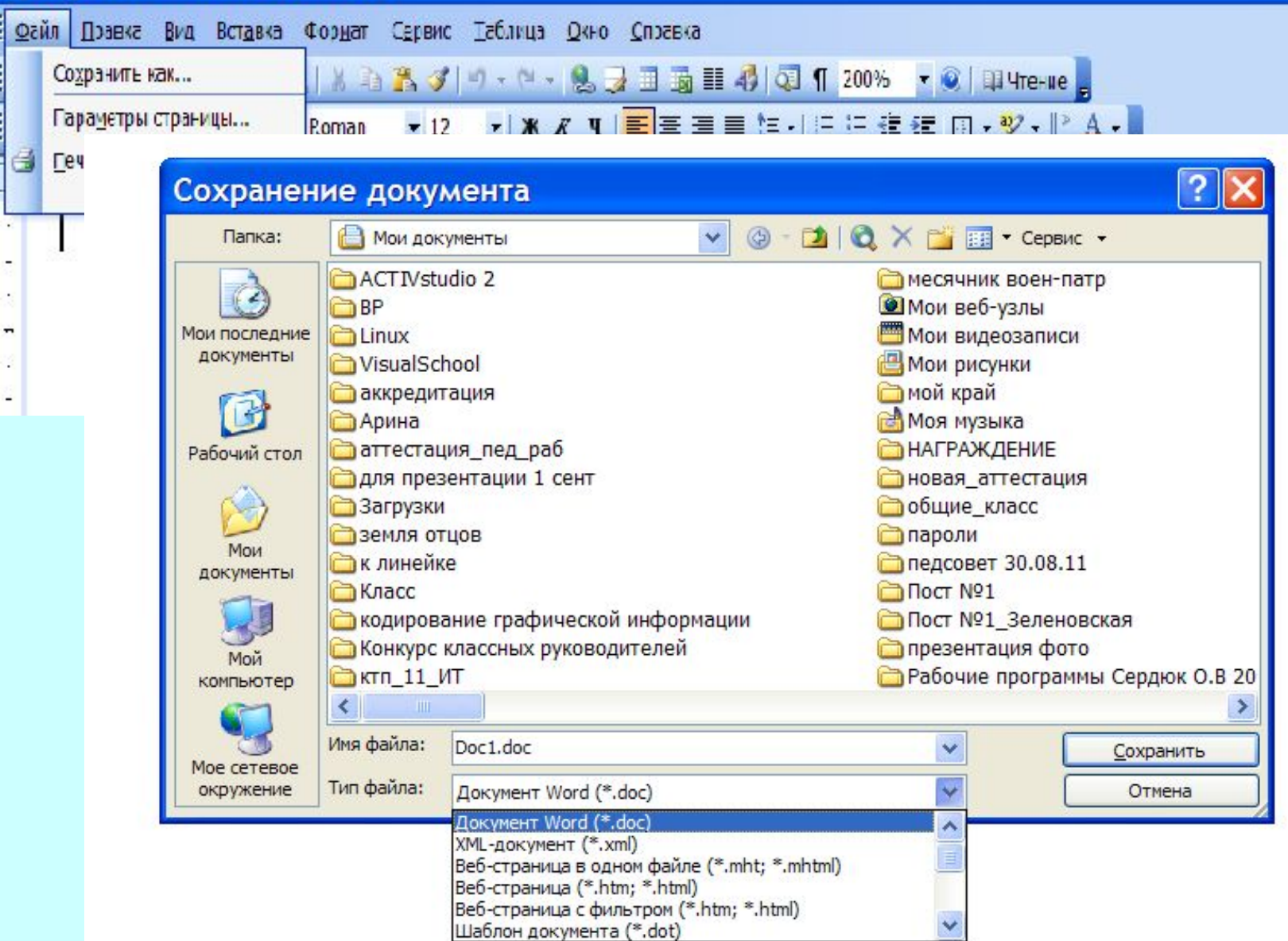

# **Какие форматы текстовых файлов вы знаете?**

⚫**Формат ТХТ** ⚫**Формат RTF** ⚫**Формат DОС** ⚫**Формат Web-страница** (htm, html)

#### *Практическое задание.*

- 1. Запустите текстовый редактор Word.
- 2. Выберите формат страницы А4.
- 3. Установите книжную ориентацию страницы, размеры полей по 2 см со всех сторон(верхнее, нижнее, левое, правое).
- 4. Наберите текст, шрифт Times New Roman, размер 12, начертание обычное, выравнивание по ширине.
- 5. Сохраните документ в своей папке под именем задание\_1 в формате doc и в формате rtf.
- 6. Сравните два документа.

 XX век. 1994-й год был годом, когда многие люди впервые услышали о сети Интернет. Этому предшествовало несколько этапов. 2 января 1969 года Управление перспективных исследований (ARPA), являющееся одним из подразделений Министерства обороны США, начало работу над проектом связи компьютеров оборонных организаций. В результате исследований была создана сеть ARPAnet, которая считается прародителем сети Internet.

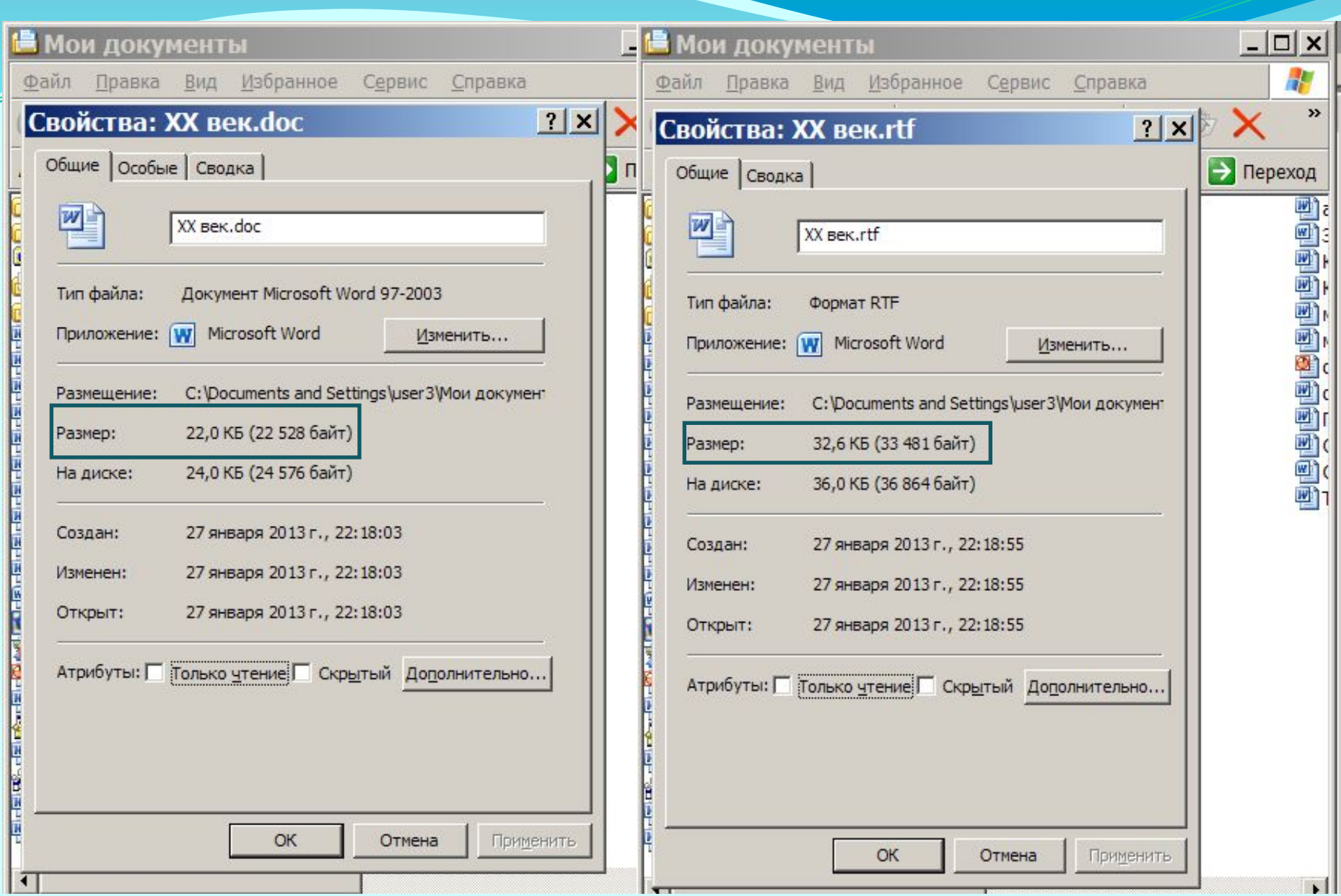

# Проверка орфографии:

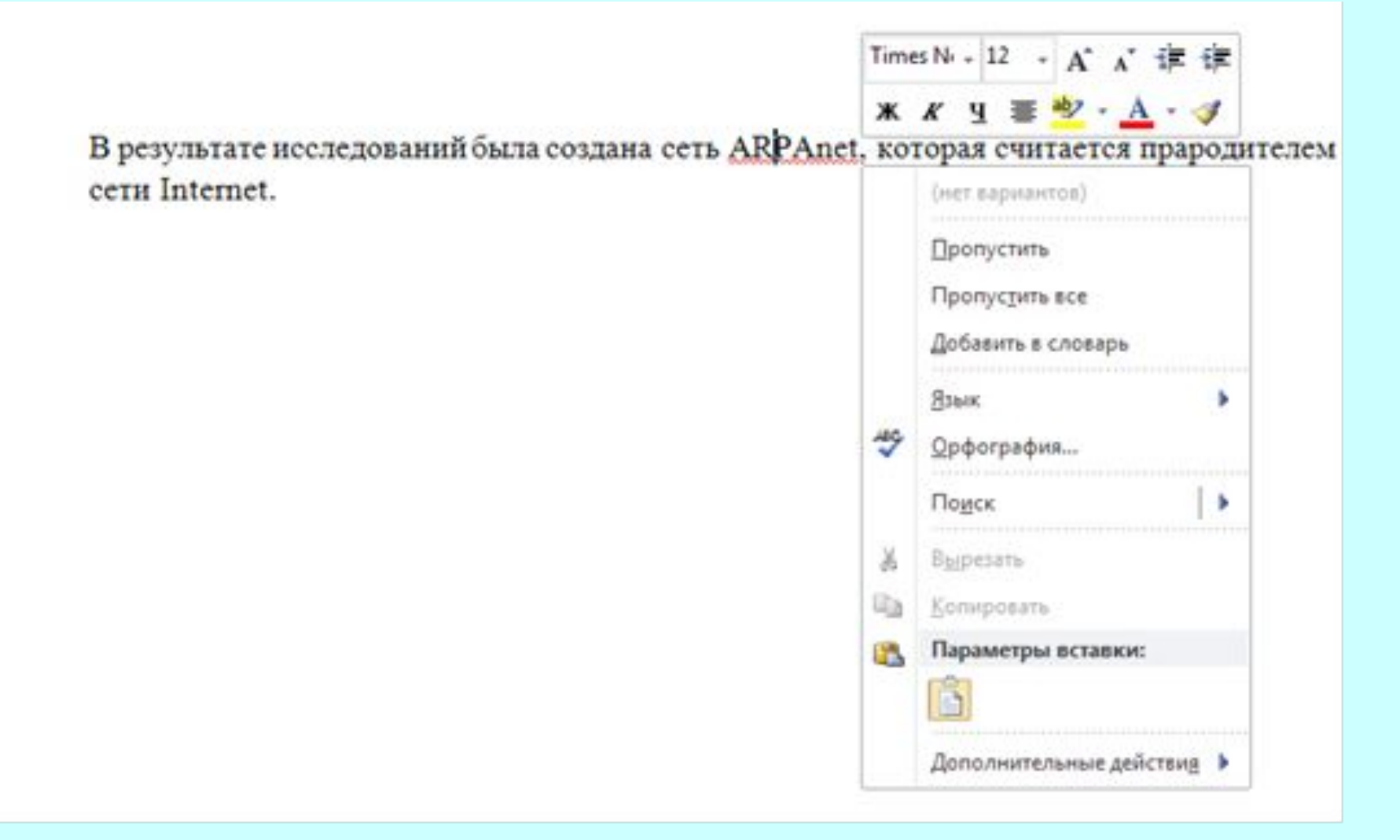

### **Как работает программа распознавания текста?**

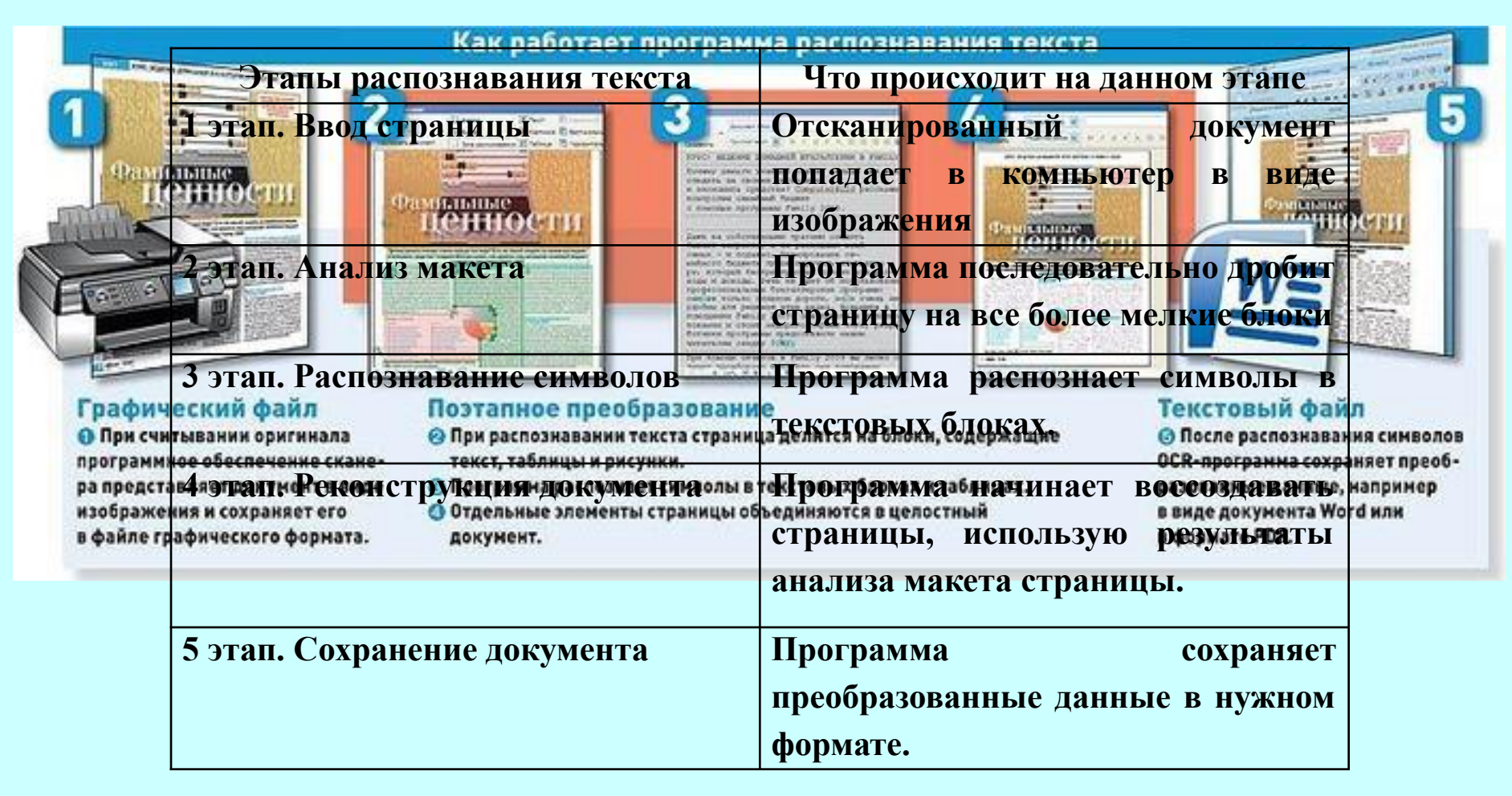

Для более точного распознавания текста программы комбинируют различные методы, которые условно делятся на две категории: методы сопоставления с образцом и методы сопоставления признаков.

### распознавание символов проводится путем их сравнения с растровыми шаблонами

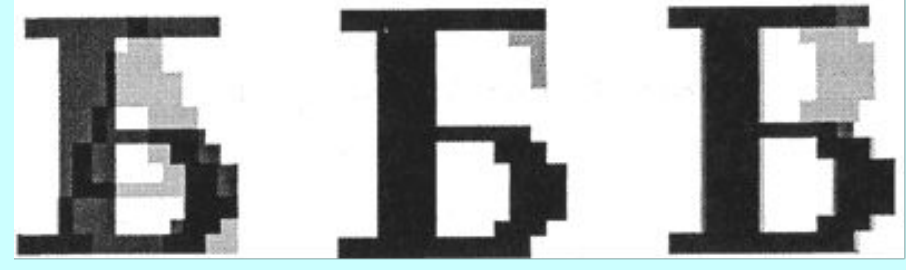

#### векторный метод распознавания символов

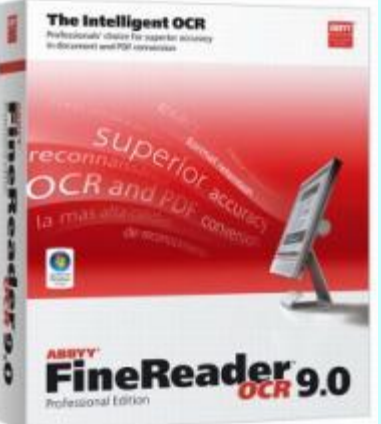

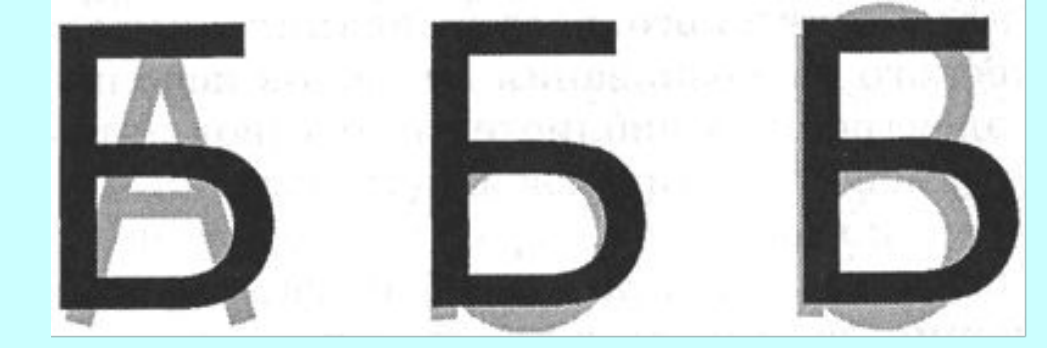

## *Обобщение (закрепление материала)*

- 1. Что называется текстовым редактором?
- 2. Какие параметры страниц необходимо задать перед началом создания документа?
- 3. Как нужно правильно сохранить документ?
- 4. Какие вы знаете форматы текстовых документов?
- 5. Сколько этапов распознавания текста вы знаете? Что они собой представляют?